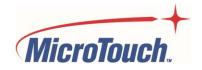

## USER MANUAL

# **OPEN FRAME TOUCH MONITOR**

## OF-195P-A1

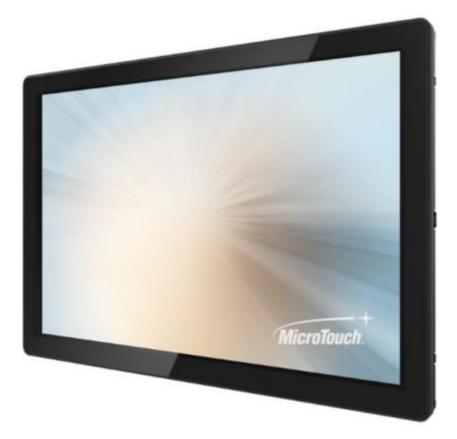

## Table of Contents

| About This Document                        | 3  |
|--------------------------------------------|----|
| Compliance Information                     | 4  |
| Important Safety Instructions              | 6  |
| Usage Notice                               | 6  |
| Precautions                                | 6  |
| Warnings                                   | 8  |
| Installation Tips                          | 9  |
| Product Overview                           | 10 |
| Key Features                               | 10 |
| Unpacking                                  | 10 |
| Package Contents                           | 11 |
| Product Setup and Use                      | 12 |
| Configuration and Cable Options            | 13 |
| On-Screen Display (OSD)                    | 14 |
| Locking the OSD and Power button functions | 15 |
| Using the OSD Menus                        | 16 |
| OSD Default Settings                       | 22 |
| Mounting options                           | 23 |
| VESA Mount                                 | 23 |
| Bracket Mounting                           | 24 |
| Specifications and Dimensions              | 28 |
| Specifications                             | 28 |
| Supported Timings                          | 29 |
| Appendix                                   | 32 |
| Cleaning                                   | 32 |
| Solutions to Common Problems               | 33 |
| Warranty Information                       | 35 |
| RoHS Declaration                           | 36 |

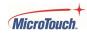

## **About This Document**

No part of this publication may be reproduced, transmitted, transcribed, stored in a retrieval system, or translated into any language or computer language, in any form or by any means, including, but not limited to, electronic, magnetic, optical, chemical, manual, or otherwise without prior written permission of MicroTouch<sup>™</sup> a TES Company.

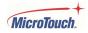

## **Compliance Information**

### For FCC (USA)

This equipment has been tested and found to comply with the limits for a Class B digital device, pursuant to part 15 of the FCC Rules. These limits are designed to provide reasonable protection against harmful interference in a residential installation. This equipment generates, uses, and can radiate radio frequency energy, and if not installed and used in accordance with the instructions, may cause harmful interference to radio communications. However, there is no guarantee that interference will not occur in a particular installation. If this equipment does cause harmful interference to radio or television reception, which can be determined by turning the equipment off and on, the user is encouraged to try to correct the interference by one or more of the following measures:

- Reorient or relocate the receiving antenna.
- · Increase the separation between the equipment and receiver.
- Connect the equipment into an outlet on a circuit different from that to which the receiver is connected.
- Consult the dealer or an experienced radio/TV technician for help.

This device complies with part 15 of the FCC Rules. Operation is subject to the following two conditions: (1) this device may not cause harmful interference, and (2) this device must accept any interference received, including interference that may cause undesired operation.

#### For IC (Canada)

CAN ICES-3(B)/NMB-3(B)

#### For CE (EU)

The device complies with the EMC Directive 2014/30/EU and Low Voltage Directive 2014/35/EU

#### **Disposal Information**

Waste Electrical and Electronic Equipment

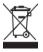

This symbol on the product indicates that, under the European Directive 2012/19/EU governing waste from electrical and electronic equipment, this product must not be disposed of with other municipal waste. Please dispose of your waste equipment by handing it over to a designated collection point for the recycling of waste electrical and electronic equipment. To prevent possible harm to the environment or human health from uncontrolled waste disposal, please separate these items from other types of waste and recycle them responsibly to promote the sustainable reuse of material resources.

For more information about recycling of this product, please contact your local city office or your municipal waste disposal service.

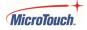

## Renseighements relatifs à la conformité

## Pour la FCC (États-Unis)

Ce matériel a fait l'objet d'essais qui ont déterminé qu'il respectait les limites d'un appareil de classe B selon la partie 15 des règlements de la FCC. Ces limites sont établies pour assurer une protection raisonnable contre les parasites nuisant à une installation résidentielle. Ce matériel génère, utilise et peut émettre des ondes radio électriques, et lorsqu'il n'est pas installé et utilisé selon les instructions, peut causer des parasites nuisant aux communications radio. Il n'y a toutefois aucune garantie qu'il n'y aura pas de parasites dans une installation en particulier. Si ce matériel cause des parasites à la réception d'ondes radio ou de télévision, ce qui peut être déterminé en l'éteignant et en l'allumant, l'utilisateur est invité à essayer de corriger le problème des parasites par l'une ou l'autre des mesures suivantes :

- Réorienter ou déplacer l'antenne de réception.
- Augmenter la distance entre le matériel et la réception.
- Brancher le matériel dans une prise sur un autre circuit que celui où le récepteur est branché.
- Consulter le distributeur ou un technicien radio ou TV expérimenté pour des conseils.

L'appareil respecte la partie 15 des règlements de la FCC. Le fonctionnement doit respecter les deux conditions suivantes : 1) cet appareil ne doit pas causer de parasites et (2) cet appareil doit accepter tous les parasites reçus, notamment ceux pouvant causer un fonctionnement non voulu.

#### **Pour Industrie Canada**

Norme canadienne NMB-3(B)

#### Pour la CE (UE)

L'appareil respecte la directive 2014/30/UE relative à la compatibilité électromagnétique et la directive 2014/35/EU sur les limites de basse tension

#### Informations sur l'élimination

Déchets d'équipements électriques et électroniques

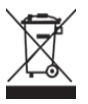

Ce symbole sur le produit indique que, conformément à la directive européenne 2012/19/UE régissant les déchets d'équipements électriques et électroniques, ce produit ne doit pas être jeté avec les autres déchets municipaux. Veuillez éliminer vos déchets d'équipement en les remettant à un point de collecte désigné pour le recyclage des déchets d'équipements électriques et électroniques. Pour éviter d'éventuels dommages à l'environnement ou à la santé humaine dus à une élimination incontrôlée des déchets, veuillez séparer ces articles des autres types de déchets et les recycler de manière responsable afin de promouvoir la réutilisation durable des ressources matérielles. Pour plus d'informations sur le recyclage de ce produit, veuillez contacter votre mairie ou votre service municipal d'élimination des déchets.

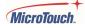

## **Important Safety Instructions**

Before using this monitor, please read the user manual thoroughly to help protect against property damage and to ensure your personal safety and the safety of others.

Be sure to observe the following instructions.

For installation or adjustment, please follow the instructions in this manual and refer all servicing to qualified service personnel.

#### **Usage Notice**

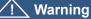

To prevent the risk of fire or shock hazards, do not expose the product to moisture.

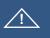

Warning

Please do not open or disassemble the product, as this may cause electric shock.

#### **1** Warning

The AC power cord must be connected to an outlet with ground connection.

#### **Precautions**

Please follow all warnings, precautions and maintenance as recommended in this user's manual to maximize the life of your unit.

Do :

Disconnect the power plug from AC outlet if the product is not going to be used for an extended period of time.

Don't :

Do not operate the product under the following conditions:

Extremely hot, cold or humid environment.

Areas susceptible to excessive dust and dirt.

Near any appliance generating a strong magnetic field.

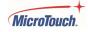

#### Avis d'utilization

#### Mise en garde

Pour prévenir les risques d'incendie ou d'électrocution, ne pas exposer le produit à l'humidité.

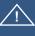

#### Mise en garde

Prière de ne pas ouvrir ou démonter le produit, car cela pourrait entraîner l'électrocution.

#### Mise en garde

Le cordon d'alimentation doit être branché à une prise pourvue d'une mise à la terre.

#### **Précautions**

Veuillez suivre toutes les mises en garde, précautions et entretiens recommandés dans ce manuel d'utilisation pour maximiser la durée de vie de votre unité.

#### À faire :

Utiliser uniquement l'adaptateur d'alimentation prescrit pour votre appareil. Débrancher l'appareil lorsqu'il n'est pas utilisé pendant une période prolongée.

#### À éviter :

Ne jamais utiliser l'appareil dans les conditions suivantes : des conditions environnementales extrêmes (chaud, froid ou humidité) des endroits remplis de poussières et de saletés. à proximité d'appareils produisant un fort champ magnétique

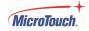

#### Warnings

To turn off monitor power, press "Power" on the OSD wired remote.

When turning off the monitor by pressing the POWER button on the remote keypad, the main power of the monitor is not turned off completely.

To disconnect power completely, remove the power plug from the outlet.

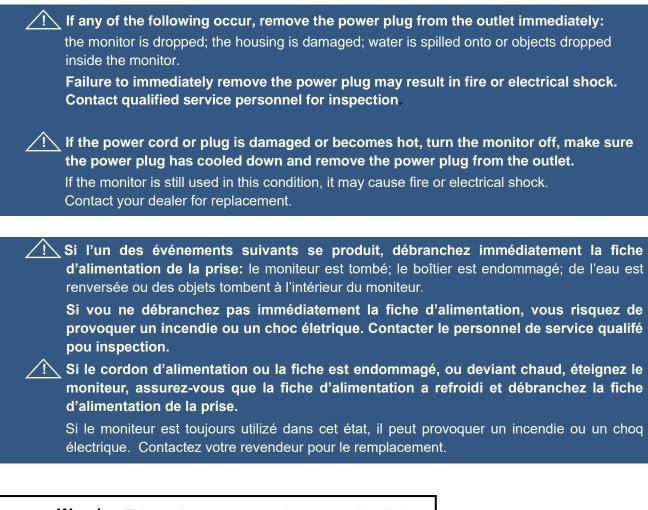

**Warning** This product can expose the user to chemicals, including lead, which are known to the State of California to cause cancer and birth defects or other reproductive harm. For more information go to www.P65Warnings.ca.gov

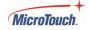

## **Installation Tips**

#### **No Touch Screen Drivers Required**

MicroTouch Touch Monitors are plug and play when connected to Windows 7 or later Windows devices; Kernel 3.2 for most builds of Linux; Android 1.0 and most other modern Operating Systems. If you have a non-Plug and Play operating system, please refer to the Technical Support Section of www.microtouch.com or contact MicroTouch Technical Support to inquire about driver support for your particular operating system.

#### Things to avoid

Don't install in a high-temperature environment. Operating temperature:  $0^{\circ}C$  to  $40^{\circ}C$  ( $0^{\circ}F$  to  $104^{\circ}F$ ), storage temperature  $-20^{\circ}C$  -  $60^{\circ}C$  ( $-4^{\circ}F$  to  $140^{\circ}F$ ). If the monitor is used in a high temperature environment or near any heat sources, the case and other parts may become distorted or damaged, resulting in overheating or electrical shock.

Don't install in a high-humidity environment. Operating humidity: 20-90%

Don't insert the power plug into anything other than a grounded 100-240V AC outlet.

Don't use a damaged power plug or worn outlet.

The use of extension cords is not recommended.

The use of the power supply that comes with the MicroTouch product is strongly recommended.

Don't place the monitor on an unstable shelf or surface.

Don't place objects on the monitor.

If the monitor is covered or the vents are blocked, the monitor could overheat and cause a fire.

Please keep a 10 cm minimum distance between the monitor and the surrounding structures to allow sufficient ventilation.

Don't move the monitor when it is connected to the power cord and AV cables. When moving the monitor, make sure to remove the power plug and cables from the outlet or source.

If you encounter a problem during installation, please contact your dealer for assistance. Do not attempt to repair or open the monitor.

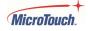

## **Product Overview**

This product is a commercial grade wide format open frame touch monitor solution that is particularly well suited for point-of-sales, point-of-information, point-of-service and interactive signage applications. Designed for kiosk installations, it incorporates a rugged, tapered, high-density closed-cell foam gasket surround that compresses on installation, resulting in an attractive sealed finish.

#### **Key Features**

Size: 19.5" TFT LCD Resolution: 1920 x 1080 Contrast Ratio: 3000:1 Aspect Ratio: 16:9 Brightness: 212 cd/m<sup>2</sup> View Angle: H:178°, V:178° Video Port: 1 VGA (DB15), 1 HDMI, 1 DP 100 mm x 100 mm VESA mount Front is sealed to IP65 standard P-cap touch with up to 10 simultaneous touches Through-glass touch option allows touch to work through up to 6 mm of cover glass Plug and Play: no touch driver installation required for most modern operating systems Warranty: 3 years

#### Unpacking

When unpacking please ensure that all the items in the following Accessories section are included. If any are missing or damaged, please contact the place of purchase for a replacement.

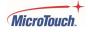

## Package Contents

| No. | Part                              | Picture                                                                                                    | Qty                  |
|-----|-----------------------------------|----------------------------------------------------------------------------------------------------|----------------------|
| 1   | LCD Monitor                       |                                                                                                    | 1                    |
| 2   | AC Power Cord<br>IEC C13 (1.8m)   |                                                                                                    | 1                    |
| 3   | AC-DC converter                   | THE REAL PROPERTY OF THE REAL PROPERTY OF THE REAL | 1                    |
| 4   | VGA cable<br>(1.8m)               |                                                                                                    | 1                    |
| 5   | DP (Display Port) cable<br>(1.8m) |                                                                                                    | 1                    |
| 6   | USB A-B CABLE<br>(1.8m)           |                                                                                                    | 1                    |
| 7   | Brackets                          |                                                                                                    | 4 sets,<br>2 per set |
| 8   | OSD Wired Remote                  | Bood                                                                                                    | 1                    |

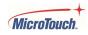

## **Product Setup and Use**

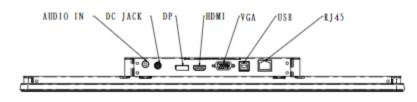

**Input/Output Connectors** 

#### **Audio Input**

AUDIO: A standard PC audio jack supplies audio output if a digital video/audio input cable (HDMI or DP) is in use. This audio output is intended to supply a speaker that has amplification and volume control. There is no audio output when a VGA video cable is in use.

#### **Power Connector**

DC JACK: Power connector (Center pin: + 12 volts DC; Barrel: ground). The outer diameter of the barrel is threaded and the supplied AC to DC converter connector has a threaded nut to secure the cable connection.

#### **Video Signal Input Connectors**

DP (Display Port): Digital video input. HDMI: Digital video input. VGA: Analog video input.

#### **Touch Output Connector**

USB: A type-B port supplies the touch function output.

#### **OSD Remote Connector**

RJ45: Connnector for the on-screen display (OSD) remote controller, which is used to access the onscreen display menu to select the various options and to turn the monitor on/off.

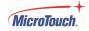

#### **Configuration and Cable Options**

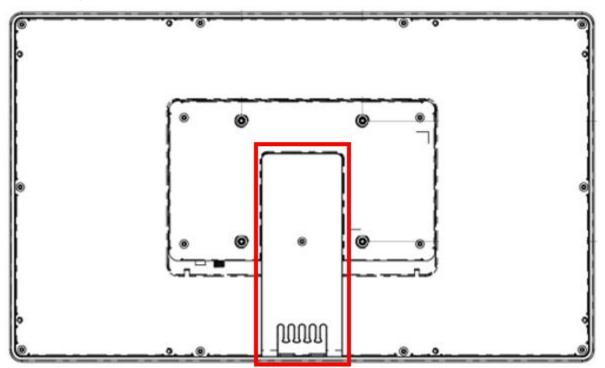

A cable management bracket, outlined in red below, is attached to the back of the monitor:

It has five cable slots and a central opening below, centered. The bracket, attached by a single screw, can be removed if desired to facilitate cable connections, then reattached. The slots can hold smaller diameter cables; larger diameter cables can be nested within the confinement area.

Power is supplied by the included AC-to-DC power supply's fixed 12 volt DC cable connector. The included 1.8 m long power cord is used to connect the monitor's AC to DC converter to an AC wall outlet. Plug the DC barrel connector into the DC jack on the monitor and tighten the nut to secure the cable. Plug the AC power cable female connector into the receptacle on the power converter, then plug the male connector of the AC cable into a wall outlet.

Connect the included USB cable from the monitor's touch output to the computer.

Connect the OSD wired remote cable to the RJ45 connector.

DP, HDMI and VGA video cables are included, and any of the three may be used to connect the video signal. Either DP or HDMI is preferred, as they are digital video signals. VGA may, in some cases, require some video setting adjustments. Also, the audio output is not active when VGA is in use.

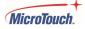

#### **Turning Monitor On and Off**

Connect the monitor to DC power. The monitor should come on within 10 seconds.

If the monitor does not come on within 10 seconds, press the power button on the OSD wired remote. The monitor should power on within 5 seconds.

When the monitor is on, pressing the Power button will open a pop-up that asks, "Do you want to turn off?" If yes, press the Power button again. Another popup says, "Please press the power button again." Press the Power button again to turn the monitor off.

**Note:** If there is no video input signal for a preset period, the monitor will automatically go into standby mode. Allow up to 10 seconds for the video to reappear after the signal is reapplied.

## **On-Screen Display (OSD)**

The open frame monitor series requires that the wired remote be connected to make changes to the video or touch settings and to turn the monitor on and off. Controls and options are detailed below.

| Button | Normal Video Display   | When OSD Menu is Displayed  |  |  |
|--------|------------------------|-----------------------------|--|--|
| MENU   | Activate the main menu | Exit selection / Exit OSD   |  |  |
|        | Brightness Adjust      | Menu Up / Adjust Up         |  |  |
| ▼      | Contrast Adjust        | Menu Down / Adjust Down     |  |  |
| SELECT | If held for 5 seconds: | Select the highlighted item |  |  |
| OLLOI  | Select Video Source    | Select the highlighted item |  |  |
| ٢      | Power on / Power off   |                             |  |  |

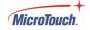

#### Locking the OSD and Power button functions

**Lock OSD:** prevents all the monitor settings from being changed. When this function is activated, all OSD controls and hotkey operations will be disabled except for the Power button.

**Lock Power button:** Prevents monitor from being turned off by the Power button. The monitor can be powered off by disconnecting from power; it will power on within 10 seconds when power is reapplied. Either or both functions may be locked.

#### To Lock/Unlock the OSD:

1. Press Menu and Down arrow buttons simultaneously, then release: the Lock menu appears:

| Lock      |          |
|-----------|----------|
| OSD Key   | Active 🕨 |
| Power Key | Active 🕨 |

"Active" indicates the present state.

- 2. "OSD key" is highlighted.
- 3. Press Select.
- 4. Use Up/Down buttons to select Yes (to lock) or No.
- 5. Press Select.
- 6. The menu will go away and the setting will take effect immediately.
- 7. If the OSD is locked, pressing any OSD button except power will pop up the Lock menu again with OSD highlighted press select and proceed as above to unlock it.

#### To Lock/Unlock the Power button:

- 1. Press Menu and Down arrow buttons simultaneously, then release: the Lock menu appears:
- 2. Use the UP/Down buttons to highlight "Power key".
- 3. Press Select.
- 4. Use Up/Down buttons to select Yes (to lock) or No.
- 5. Press Select.
- 6. The menu will go away and the setting will take effect immediately.
- 7. If the power button is pressed when it is locked, the Lock menu will pop up. Use the Up/Down buttons to select Power key, press select and proceed as above to unlock it.

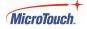

#### **Using the OSD Menus**

Navigating through the Menu System

With the power on, press **MENU** and the **on-screen menu** will pop up. Within the menu, use  $\blacktriangle$ ,  $\checkmark$  and **SELECT** to navigate through the menus and adjust options. Press **MENU** to return to the previous menu or exit the OSD menu The OSD menu will automatically close if left idle for a pre-set time.

#### **Picture Menu**

This menu is used for making common image adjustments. Note that some of the adjustments may be grayed out, indicating that they are not selectable. This indicates the use of a digital video input signal (DP, HDMI or USB Type-C). These selections are fixed/not adjustable for digital video signals. The VGA video signal (because it is analog) may require all adjustments, so they are all selectable when VGA is being used.

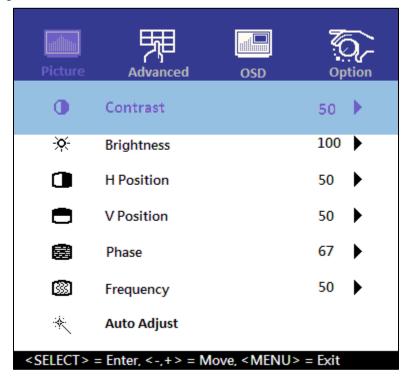

#### Contrast

Increases or decreases the contrast of the picture. Press  $\blacktriangleleft$  or  $\triangleright$ , select the desired level, and then press **SELECT**.

Range: 0-100

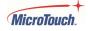

| Brightness  |                                                                                                    |
|-------------|----------------------------------------------------------------------------------------------------|
|             | Increases or decreases the brightness of the picture. Press ◀ or ►, select the desired level, and then press <b>SELECT</b> . <b>Range:</b> 0-100                                                    |
| H-Position  |                                                                                                    |
|             | Adjust the horizontal position of the picture. Press $\blacktriangleleft$ or $\triangleright$ to select the desired level, and then press <b>SELECT</b> . Selectable only when VGA input is in use. |
|             | Range: 0-100                                                                                                    |
| V-Position  |                                                                                                    |
|             | Adjust the vertical position of the picture. Press ◀ or ► to select the desired level, and then press <b>SELECT</b> . Selectable only when VGA input is in use.                                     |
|             | Range: 0-100                                                                                                    |
| Phase       |                                                                                                    |
|             | Adjust the pixel phase of the picture. Press ◄ or ► to select the desired level, and then press <b>SELECT</b> . Selectable only when VGA input is in use.                                           |
|             | Range: 0-100                                                                                                    |
| Clock       |                                                                                                    |
|             | Adjust the horizontal dot of the picture. Press $\blacktriangleleft$ or $\triangleright$ to select the desired level, and then press <b>SELECT</b> . Selectable only when VGA input is in use.      |
|             | Range: 0-100                                                                                                    |
| Auto Adjust |                                                                                                    |
|             | Adjust and fine-tune the image to full screen automatically. Selectable only when VGA input is in use.                                                                                              |

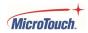

#### Advanced Menu

| PictureAdvancedOSDOSDREBColor TemperatureUserRed50Green50Blue50Sharpness3 |
|---------------------------------------------------------------------------|
| RGBColor TemperatureUserRed50Green50Blue50                                |
| Red 50<br>Green 50<br>Blue 50                                             |
| Green 50<br>Blue 50                                                       |
| Blue 50                                                                   |
|                                                                           |
| A Sharpness 3                                                             |
|                                                                           |
|                                                                           |
|                                                                           |
| <select> = Enter, &lt;-,+&gt; = Move, <menu> = Exit</menu></select>       |
| Color Temp                                                                |
| Select the color temperature                                              |
| <b>Options:</b> 5500K, 6500K, 7500K, 9300K, User                          |
| Red                                                                       |
| Adjust the amount of red in color content                                 |
| Range: 0-100                                                              |
| Green                                                                     |
| Adjust the amount of green in color content                               |
| Range: 0-100                                                              |
| Blue                                                                      |
| Adjust the amount of blue in color content                                |
| Range: 0-100                                                              |
| Sharpness                                                                 |
| Adjusts the definition of the picture. Press ◀ or ►, sele                 |
| and then press <b>SELECT</b> . Selectable only when VGA input             |
| Range: 0-50                                                               |

This menu is used to adjust color temperature and image sharpness.

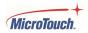

#### **OSD Menu**

This menu is used to make set-up adjustments to the OSD itself, as well as other on-screen messages.

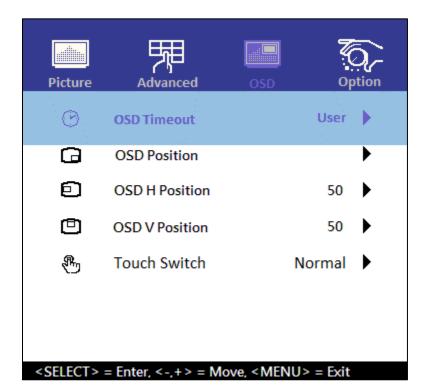

| OSD Timeout    |                                                                                                    |
|----------------|----------------------------------------------------------------------------------------------------|
|                | Adjusts the time in seconds before the OSD menu disappears after no usage.                                                          |
|                | Range: 0-60 sec                                                                                                    |
| OSD Position   |                                                                                                    |
|                | Selects the OSD Position (center or corners). Press ◀ ► to select the rotation.                                                     |
|                | Options: Top Left, Bottom Left, Top Right, Bottom Right, Center                                                                     |
| OSD H-Position |                                                                                                    |
|                | Adjusts the horizontal position of the OSD menu. Press ◀ or ► to select the desired horizontal position, then press <b>SELECT</b> . |
|                | Range: 0-100                                                                                                    |
| OSD V-Position |                                                                                                    |
|                | Adjust the vertical position of the OSD menu. Press ◀ or ► to select the desired vertical position, then press <b>SELECT</b> .      |
|                | Range: 0-100                                                                                                    |

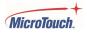

Adjusts the sensitivity of the touch function. Press  $\blacktriangleleft$  or  $\triangleright$  to select any of the three sensitivities, then press **SELECT**.

Normal: Standard touch sensitivity, up to 10 simultaneous touch points.

**Glove**: Increases touch sensitivity for use with or without cotton or similar gloves; up to 10 simultaneous touch points.

**Through-Glass**: Increased touch sensitivity to allow touch operation to project through up to 6 mm of standard window glass. This mode is restricted to no more than 2 simultaneous touch points.

Range: N/A

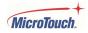

#### **Option Menu**

This menu is used select or display various functions.

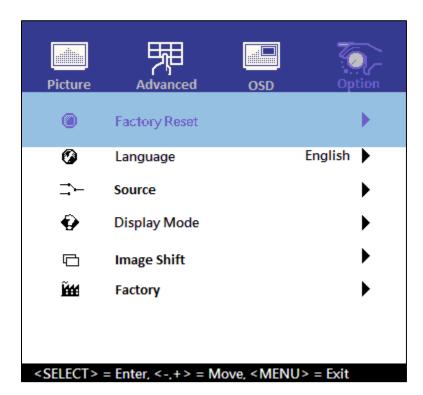

| Reset         |                                                                                                    |
|---------------|----------------------------------------------------------------------------------------------------|
|               | Restore the factory default settings.                                                                            |
|               | Options: Yes, No                                                                                                 |
| Language      |                                                                                                    |
|               | Select the OSD language                                                                                          |
|               | <b>Options:</b> English, French, Deutsch, Italian, Spanish, Japanese, Traditional Chinese and Simplified Chinese |
| Source Select |                                                                                                    |
|               | Select the Video Input Source                                                                                    |
|               | Options: Auto, VGA, HDMI, DP                                                                                     |
| Display Mode  |                                                                                                    |
|               | Display the current video source and resolution information.                                                     |
| Factory       |                                                                                                    |
|               | Enter factory mode                                                                                               |
|               | This is only for maintenance service only. Do not use this function.                                             |

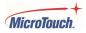

## **OSD Default Settings**

Note: N/A applies when a digital video input (DP or HDMI) is in use

| Menu     | Parameter     | Default Settings |  |
|----------|---------------|------------------|--|
|          | Contrast      | 50               |  |
|          | Brightness    | 100              |  |
|          | H-Positon     | N/A              |  |
| Picture  | V-Positon     | N/A              |  |
|          | Phase         | N/A              |  |
|          | Clock         | N/A              |  |
|          | Auto Adjust   | N/A              |  |
| Advanced | Color Temp    | User             |  |
| Auvanceu | Sharpness     | 50               |  |
|          | OSD Timeout   | 15               |  |
|          | OSD Positon   | User             |  |
| OSD      | OSD H-Positon | 50               |  |
|          | OSD V-Positon | 50               |  |
|          | Touch Switch  | Normal           |  |
|          | Reset         | N/A              |  |
|          | OSD Language  | English          |  |
| Option   | Source Select | Auto             |  |
|          | Display Mode  | N/A              |  |
|          | Factory       | N/A              |  |

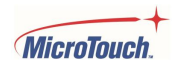

## **Mounting options**

The monitor is commonly mounted to a cross bar in an enclosure, the crossbar having a 100mm x 100mm standard VESA mount hole pattern. It may also be panel mounted using the included bracketry. A tapered foam surround gasket, thinner at the rear than at the front, compresses as the monitor is pushed into the front of the panel opening. The correct panel opening dimensions are 519 mm x 314 mm with corner radii of 9.5 mm (all dimensions plus or minus 0.2 mm).

#### **VESA Mount**

The monitor has an integral VESA standard mount pattern that conforms to the "VESA Flat Display Mounting Interface Standard" which defines a physical mounting interface and corresponds to the standards for monitor mounting devices.

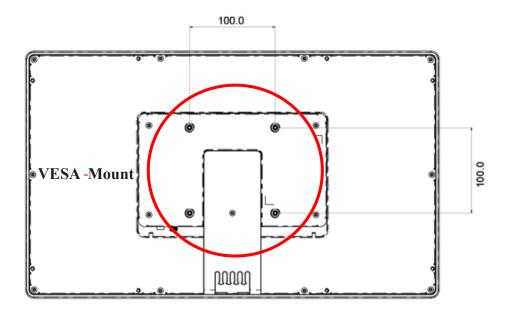

#### ✓! Warning

Please use the correct screws! The distance between the back cover surface and the bottom of the screw hole is 8 mm. Please use four M4 diameter screws with 8 mm length to mount the monitor.

#### <u>∕!∖</u> Mise en garde

Veuillez utilizer les vis correcte! La distance entre la surface du capot arrière et le fond du trou de vis est de 8 mm. Veuillez utilizer quatre vis de diamètre M4 d'une longueur de 8 mm pour mounter le moniteur.

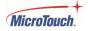

#### **Bracket Mounting**

The included MicroTouch bracket kit OF-BRKT-22B can be used to flush-mount the monitor in a panel. The kit includes four smaller monitor brackets and four larger slotted panel-mount brackets. Two of the smaller brackets are mounted to the sides of the monitor and the other two of the smaller brackets are mounted to the top and bottom of the monitor using eight of the sixteen included screws. The pre-tapped M4 holes are on the back edges of the monitor.

The four larger slotted brackets are then mounted to the rear of the panel, at the sides and at the top and bottom of the opening. The monitor is then pushed into the opening from the front, compressing the tapered foam surrounding gasket, and each bracket pair is joined from the rear using the remaining eight screws included in the bracket kit. Slots in the panel-mounted brackets allow adjustment to slide the monitor into position flush with the front of the panel and the screws are then tightened to secure the monitor in place.

The monitor may be mounted into a panel in any of three ways:

- 1. incorporating pressed-in threaded studs (PEM® studs) in the back of the panel
- 2. if the panel is sufficiently thick, M4 threaded holes may be incorporated
- 3. clearance holes for M4 screws may be used

The methods use different hole spacings, as detailed in the drawings on the following page. Note that, because of the bezel-less design, the screw locations are outside the panel opening. If the fasteners are to be invisible, either the pressed-in stud or threaded hole method should be used. Flat head (flush with panel) screws may be used to improve the appearance if thruhole screws are to be used.

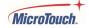

#### Press-in threaded M4 Stud Method

The studs should be pressed into the back of the panel using the spacing below. The brackets slip onto the studs using the through-holes in the brackets. Nuts (not included/customer supplied) secure the brackets to the back of the panel.

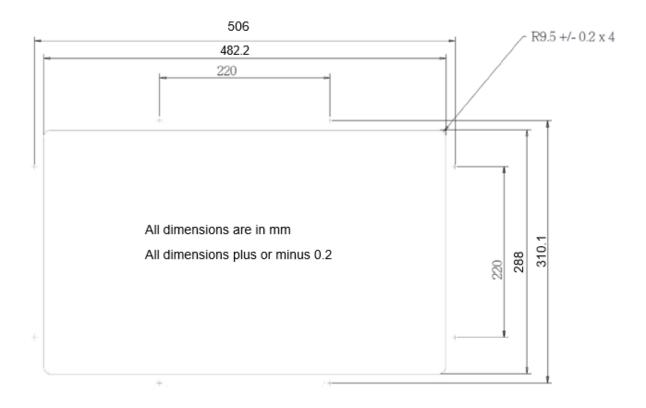

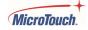

#### Threaded M4 holes in thick panel method

Holes are drilled into the back of the panel, stopping short of the panel front to preserve invisibility. The holes should be tapped for M4 screws. Customer-provided M4 screws of the proper length go through the through-holes in the bracket, then screw into the threaded holes in the panel. The spacing is the same as for pressed-in studs.

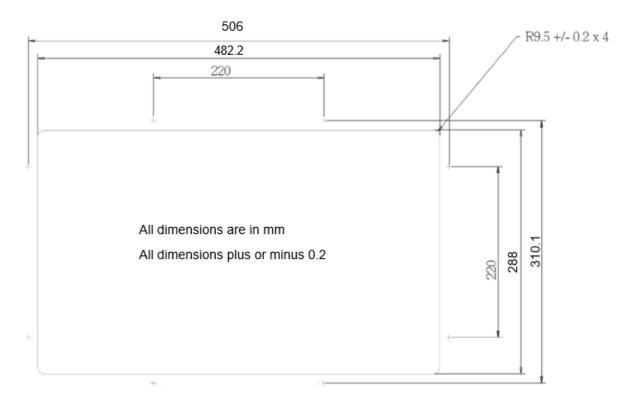

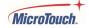

#### M4 Through-hole method

Countersunk holes are drilled into the front of the panel at the spacing shown below. Customerprovided flat head M4 screws pass through the front of the panel and thread into the tapped holes in the panel bracket. The heads of the screws will be visible on the front of the panel, but the screw heads will be flush with the panel if the holes are properly drilled.

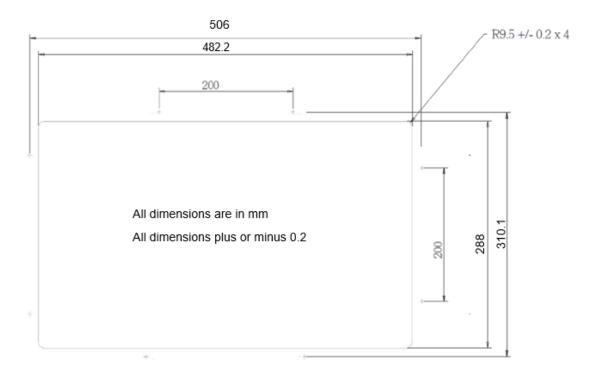

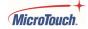

## **Specifications and Dimensions**

## **Specifications**

| Item            | Category                  | Specifications                                  |  |  |
|-----------------|---------------------------|-------------------------------------------------|--|--|
|                 | Size                      | 19.5" TFT LCD                                   |  |  |
|                 | Resolution                | 1920 x 1080                                     |  |  |
| LCD Panel       | Brightness (typical)      | 212 cd/m2                                       |  |  |
|                 | Contrast Ratio (typical)  | 3000:1                                          |  |  |
|                 | Number of Colors          | 16.7 million                                    |  |  |
|                 | Viewing Angle (typical)   | Horizontal: 178 degrees; Vertical: 178 degrees  |  |  |
| Touch Screen    | Touch Type                | P-CAP                                           |  |  |
| Touch Screen    | Simultaneous touch points | Up to 10 with optional through-glass capability |  |  |
|                 |                           | DisplayPort 1.2a                                |  |  |
| Video           | Туре                      | HDMI 1.3 (Compatible with HDMI 1.4)             |  |  |
|                 |                           | VGA                                             |  |  |
|                 | AC Adapter Input          | AC 100V - 240V (50/60Hz), 60W max               |  |  |
| Power           | AC Adapter Output         | 12VDC, 3A max                                   |  |  |
|                 | Monitor On                | 15W typical, 18W max (1.25A typ, 1.5A max)      |  |  |
|                 | Power Saving              | Sleep mode: ≤ 1.5W; Off: ≤ 0.3W                 |  |  |
|                 | Dimensions (W x H x D)    | 479.2 mm x 285 mm x 42.05 mm                    |  |  |
|                 |                           | 18.87 in x 11.22 in x 1.66 in                   |  |  |
| Size and Weight | Net Weight                | 4.61 kg                                         |  |  |
|                 |                           | 10.16 lb                                        |  |  |
|                 | VESA Mount                | 100 mm x 100 mm                                 |  |  |
|                 | Compliance                | CE, FCC, LVD, RoHS                              |  |  |
|                 | Front seal                | IP65                                            |  |  |
| Environment     | Operating Temperature     | 0°C - 40°C                                      |  |  |
|                 | Storage Temperature       | -20°C - 60°C                                    |  |  |
|                 | Operating Humidity        | 20% - 90% RH, non-condensing                    |  |  |

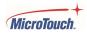

## **Supported Timings**

| Mode | Resolution         | H-Freq. (KHz) | Bandwidth (MHz)    | Polarity |   |
|------|--------------------|---------------|--------------------|----------|---|
| mode |                    |               | Banawiati (iiiii2) | Н        | ۷ |
| 1    | 720 x 400 @ 70Hz   | 31.47         | 28.322             | -        | + |
| 2    | 640 x 480 @ 60Hz   | 31.47         | 25.175             | -        | - |
| 3    | 640 x 480 @ 66Hz   | 35            | 32.24              | -        | - |
| 4    | 640 x 480 @ 72Hz   | 37.86         | 31.5               | -        | - |
| 5    | 640 x 480 @ 75Hz   | 37.5          | 31.5               | -        | - |
| 6    | 800 x 600 @ 56Hz   | 35.16         | 36                 | +        | + |
| 7    | 800 x 600 @ 60Hz   | 37.88         | 40                 | +        | + |
| 8    | 800 x 600 @ 75Hz   | 46.88         | 49.5               | +        | + |
| 9    | 800 x 600 @ 72Hz   | 48.08         | 50                 | +        | + |
| 10   | 832 x 624 @ 75Hz   | 49.72         | 57.283             | -        | - |
| 11   | 1024 x 768 @ 60Hz  | 48.36         | 65                 | -        | - |
| 12   | 1024 x 768 @ 70Hz  | 56.48         | 75                 | -        | - |
| 13   | 1024 x 768 @ 75Hz  | 60.02         | 78.75              | +        | + |
| 14   | 1280 x 1024 @ 60Hz | 64            | 108                | +        | + |
| 15   | 1280 x 1024 @ 75Hz | 80            | 135                | +        | + |
| 16   | 1152 x 864 @ 75Hz  | 67.5          | 108                | +        | + |
| 17   | 1280 x 960 @ 60Hz  | 60            | 108                | +        | + |
| 18   | 1440 x 900 @ 60Hz  | 56            | 106.5              | -        | + |
| 19   | 1440 x 900 @ 75Hz  | 70.6          | 136.75             | -        | + |
| 20   | 1680 x 1050 @ 60Hz | 65.2          | 146                | -        | + |
| 21   | 1280 x 768 @ 60Hz  | 47.776        | 79.5               | -        | + |
| 22   | 1920 x 1080 @ 60Hz | 67.5          | 148.5              | +        | + |

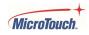

#### Dimensions

#### **Front view**

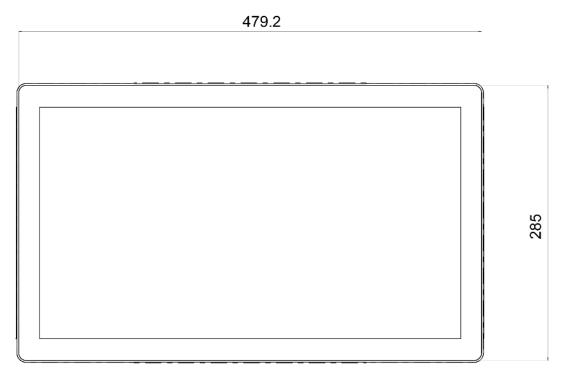

#### Side View

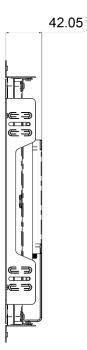

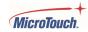

### Rear View (including brackets)

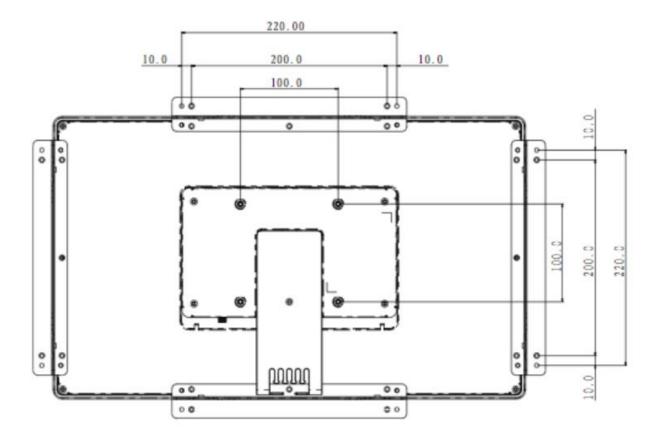

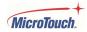

## Appendix

#### Cleaning

Turn off the product and disconnect from AC power before cleaning. Turning the product off protects against accidental touch selections that could cause problems or hazardous results. Disconnecting power protects against hazardous interaction between accidental liquid entry and electricity.

To clean the case, dampen a clean cloth lightly with water and a mild detergent and wipe gently. Use a soft, dry cloth to clean areas that have ventilation openings to avoid getting any liquid or moisture inside. If liquid does get inside, do not use the product until it has been inspected and tested by a qualified service technician.

To clean the touch screen, apply a glass cleaning solution to a soft cloth and wipe the screen clean. To ensure that liquid does not enter the product, do not spray cleaning solution directly onto the touch screen or any other part.

Do not use volatile solvents, waxes or any abrasive cleaners on any part of the product.

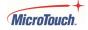

#### **Solutions to Common Problems**

#### No image on monitor

Check that the video signal source device is turned on.

Check that the selected video input signal matches the video connection.

The monitor or computer may be in SLEEP mode. Press any key/move the mouse/touch the touchscreen and wait a few seconds to see if the image appears.

Check that the DC power connector is fully seated.

Check that the AC cable is securely connected to the wall outlet and to the AC to DC converter.

Make sure the MicroTouch power converter is being used.

Try another MicroTouch-approved power converter if possible.

Monitor display is dim.

Use the OSD controls to increase the brightness.

Use the OSD controls to increase the contrast.

Can only adjust Contrast and Brightness using OSD, cannot select Position, AutoAdjust, etc.

Monitor is connected to a digital video signal source (HDMI or DP), which does not need such adjustments. Only analog (VGA) video signal needs these adjustments.

#### Monitor displays the "Out of Range" message.

This message will only occur when using the VGA video signal input; use either the HDMI or Display Port video signal input if your signal source equipment supports either of those.

Reduce the resolution to a resolution the monitor supports – see the Supported Timings chart in the Specifications and Dimensions section of this manual.

Monitor display image looks strange.

Try the Auto Adjust function in the OSD (only available when using the VGA video signal input). Adjust your computer's resolution/timing mode to be within the allowable timing ranges specified for your touch monitor (see section above).

#### Touch functionality doesn't work or works incorrectly.

Make sure the USB cable is properly connected.

Fully remove any protective sheets from the screen, then cycle power Off/On.

Ensure that the monitor is in an upright position with nothing touching the screen, then cycle power Off/On.

Legacy operating systems, prior to circa 2007, may require drivers to support Touch Devices. Please contact MicroTouch Technical Support.

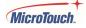

Neither the OSD nor power buttons respond when pressed.

See the Lock/Unlock section to check if both functions are locked.

If the wired OSD remote is in use, make sure it is securely connected.

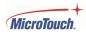

#### **Warranty Information**

Except as otherwise stated herein, or in an order acknowledgment delivered to Buyer, Seller warrants to Buyer that the Product shall be free of defects in materials and workmanship. The warranty for the touchscreen display and their components is three years. Seller makes no warranty regarding the model life of components. Seller's suppliers may at any time and from time to time make changes in the components delivered as Products or components. Buyer shall notify Seller in writing promptly (and in no case later than 30 days after discovery) of the failure of any Product to conform to the warranty set forth above; shall describe in commercially reasonable detail in such notice the symptoms associated with such failure; and shall provide to Seller the opportunity to inspect such Products as installed, if possible. The notice must be received by Seller during the Warranty Period for such product, unless otherwise directed in writing by the Seller. Within thirty days after submitting such notice, Buyer shall package the allegedly defective Product in its original shipping carton(s) or a functional equivalent and shall ship to Seller at Buyer's expense and risk. Within a reasonable time after receipt of the allegedly defective Product and verification by Seller that the Product fails to meet the warranty set forth above, Seller shall correct such failure by, at Seller's options, either (i)modifying or repairing the Product or (ii) replacing the Product. Such modification, repair, or replacement and the return shipment of the Product with minimum insurance to Buyer shall be at Seller's expense. Buyer shall bear the risk of loss or damage in transit and may insure the Product. Buyer shall reimburse Seller for transportation cost incurred for Product returned but not found by Seller to be defective. Modification or repair, of Products may, at Seller's option, take place either at Seller's facilities or at Buyer's premises. If Seller is unable to modify, repair, or replace a Product to conform to the warranty set forth above, then Seller shall, at Seller's option, either refund to Buyer or credit to Buyer's account the purchase price of the Product less depreciation calculated on a straight-line basis over Seller's stated Warranty Period. These remedies shall be the buyer's exclusive remedies for breach of warranty. Except for the express warranty set forth above, seller grants no other warranties, express or implied by statute or otherwise, regarding the products, their fitness for any purpose, their quality, their merchantability, their noninfringement, or otherwise. No employee of Seller or any other party is authorized to make any warranty for the goods other than the warranty set forth herein. Seller's liability under the warranty shall be limited to a refund of the purchase price of the product. In no event shall Seller be liable for the cost of procurement or installation of substitute goods by Buyer or for any special, consequential, indirect, or incidental damages. Buyer assumes the risk and agrees to indemnify Seller against and hold Seller harmless from all liability relating to (i) assessing the suitability for Buyer's intended use of the Products and of any system design or drawing and (ii) determining the compliance of Buyer's use of the Products with applicable laws, regulations, codes, and standards. Buyer retains and accepts full responsibility for all warranty and other claims relating to or arising from Buyer's products, which include or incorporate Products or components manufactured or supplied by Seller. Buyer is solely responsible for any and all representations and warranties regarding the Products made or authorized by Buyer. Buyer will indemnify Seller and hold Seller harmless from any liability, claims, loss, cost, or expenses (including reasonable attorney's fees) attributable to Buyer's products or representations or warranties concerning same.

#### **RoHS Declaration**

| Equipment nan       | ne : Touc    | ch LCD Mo                                        | nitor Type o    | designation (Ty                               | pe) : OF-195P-A1                     |                                             |
|---------------------|--------------|--------------------------------------------------|-----------------|-----------------------------------------------|--------------------------------------|---------------------------------------------|
|                     |              | Restricted substances and their chemical symbols |                 |                                               |                                      |                                             |
| Component           | Lead<br>(Pb) | Mercury<br>(Hg)                                  | Cadmium<br>(Cd) | Hexavalent<br>chromium<br>(Cr <sup>+6</sup> ) | Polybrominated<br>biphenyls<br>(PBB) | Polybrominated<br>diphenyl ethers<br>(PBDE) |
| Plastic Parts       | 0            | 0                                                | 0               | 0                                             | 0                                    | 0                                           |
| Metal Parts         | -            | 0                                                | 0               | 0                                             | 0                                    | 0                                           |
| Cable<br>components | -            | 0                                                | 0               | 0                                             | 0                                    | 0                                           |
| LCD Panel           | -            | 0                                                | 0               | 0                                             | 0                                    | 0                                           |
| Touch Panel         | -            | 0                                                | 0               | 0                                             | 0                                    | 0                                           |
| РСВА                | -            | 0                                                | 0               | 0                                             | 0                                    | 0                                           |
| Software            | 0            | 0                                                | 0               | 0                                             | 0                                    | 0                                           |

 $-^{/}$  indicates that the restricted substance is exempt.

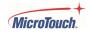

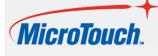

www.MicroTouch.com | www.usorders@microtouch.com TES AMERICA LLC | 215 Central Avenue, Holland, MI 49423 | (616) 786-5353

The information presented in this document is intended as general information about MicroTouch products and is subject to change. Product specifications and warranties will be governed by TES America, LLC. Standard terms and conditions of sale. Products are subject to availability. Copyright © 2022 TES America, LLC. All rights reserved. Android is a trademark of Google LLC. Windows is a trademark of Microsoft Corporation in the United States and other countries.

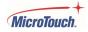